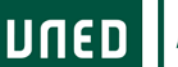

## **1. FECHAS / ACTIVIDAD**

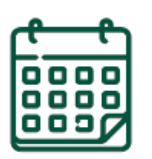

- Cada estudiante tendrá a su disposición una guía con las instrucciones para el seguimiento online.
- **IMPORTANTE: Los enlaces a las grabaciones se enviarán en un plazo máximo de 15 días siguientes a la realización del curso**.

### **1ª SESIÓN DEL CURSO**

- Fechas en las que se realiza el curso y se graba para, posteriormente, enviar los enlaces.
- **06/10/2021** A partir de este día cada estudiante tendrá a su disposición toda la información del curso, los materiales y la documentación necesaria para elaborar las tareas de evaluación final.
	- Todos los documentos estarán a su disposición en la sección "**Mi espacio**":<https://extension.uned.es/>
- **13/10/2021 2ª SESIÓN DEL CURSO**
- **20/10/2021 3ª SESIÓN DEL CURSO**

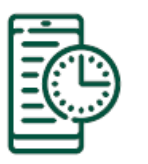

#### **PLAZO DE ENTREGA DE LA PRUEBA DE EVALUACIÓN**

- Se realizará y entregará a través de una herramienta online.
- **21/10/2021 a 04/11/2021** Las instrucciones estarán disponibles en el documento de "**instrucciones de evaluación**" que encontrarás en la sección ["Mi espacio"](https://extension.uned.es/&idcentro=32).
	- No se calificarán los trabajos/exámenes que no sigan el procedimiento indicado o que se entreguen por otra vía.

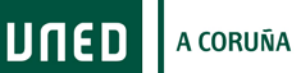

**1**

**GUÍA RÁPIDA DE PLANIFICACIÓN CURSO ONLINE EN DIFERIDO**

## **2. CÓMO ACCEDER A LAS GRABACIONES**

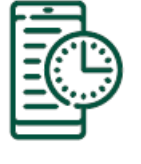

EN UN PLAZO MÁXIMO DE 15 DÍAS **POSTERIORES** A LA REALIZACIÓN DE LA ACTIVIDAD, RECIBIRÁS LA INFORMACIÓN DE ACCESO A LAS GRABACIONES A TRAVÉS DE CORREO ELECTRÓNICO.

TEN EN CUENTA QUE:

- Si la actividad tiene más de una sesión, es posible que recibas diferentes emails con los enlaces para ver cada sesión por separado.
- Los enlaces a las grabaciones también se colgarán en la **sección de documentos** de la actividad, por lo que recomendamos consultar de forma recurrente la sección "**Mi espacio**": <https://extension.uned.es/>

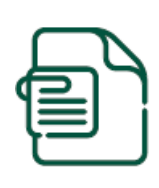

 El seguimiento en diferido se hará **tras la celebración de las sesiones en directo**.

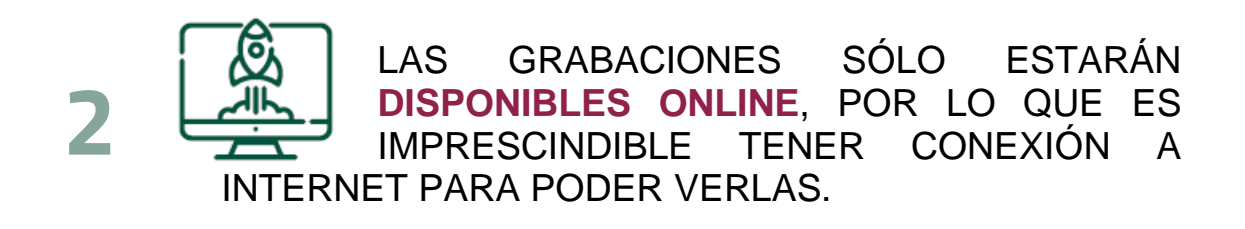

DESPUÉS DE VISUALIZAR LAS GRABACIONES, CONSULTA LA **DOCUMENTACIÓN** DEL CURSO Y LAS **INDICACIONES** PARA LA ELABORACIÓN DE LAS PRUEBAS DE **EVALUACIÓN FINAL**.

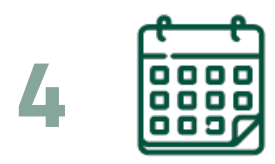

**3**

**4 REALIZA Y ENVÍA LAS RESPUESTAS DE LAS<br><b>24 REALIZA DE EVALUACIÓN FINAL POR LOS**<br>**24 REALIZA DE EVALUACIÓN FINAL POR LOS**<br>MEDIOS Y EN EL PLAZO ESTABLECIDOS **PRUEBAS DE EVALUACIÓN FINAL** POR LOS **MEDIOS** Y EN EL **PLAZO ESTABLECIDOS**.

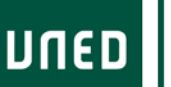

A CORUÑA

# **GUÍA RÁPIDA DE PLANIFICACIÓN CURSO ONLINE EN DIFERIDO**

# **3. CÓMO ACCEDER A LA DOCUMENTACIÓN EN 3 PASOS**

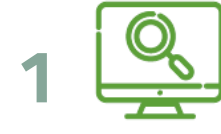

**1** Ve a la **web de Extensión Universitaria**: **[https://extension.uned.es](https://extension.uned.es/)**.

**2**

**3**

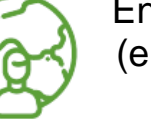

Entra en "**Mi espacio**" (en el menú de la izquierda)

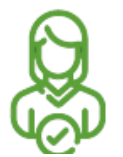

#### **Identifícate para acceder a tu espacio personal:**

a) Deberías utilizar la opción 1 si…

- Eres estudiante de enseñanzas regladas de la UNED, personal de la UNED, docente o cualquier otra persona del ámbito UNED.
- Dispones de una cuenta del tipo [xxx@xxx.uned.es](mailto:xxx@xxx.uned.es) (por ejemplo, [loremipsum@alumno.uned.es](mailto:loremipsum@alumno.uned.es) o [loremipsum@a-coruna.uned.es\)](mailto:loremipsum@a-coruna.uned.es)
- b) Deberías utilizar la opción 2 si…
	- Ya te has matriculado anteriormente en alguna actividad de Extensión Universitaria.
	- Dispones de una cuenta de correo electrónico y una contraseña con la que te diste de alta anteriormente (si te matriculaste, pero no recuerdas a contraseña, puedes [solicitar una nueva\)](https://extension.uned.es/recordar)

c) Si no te encuentras en ninguno de estos casos…

 Si no estás matriculado en la UNED ni te has matriculado en actividades de Extensión Universitaria, puedes [darte de alta en el sistema.](https://extension.uned.es/misdatos)

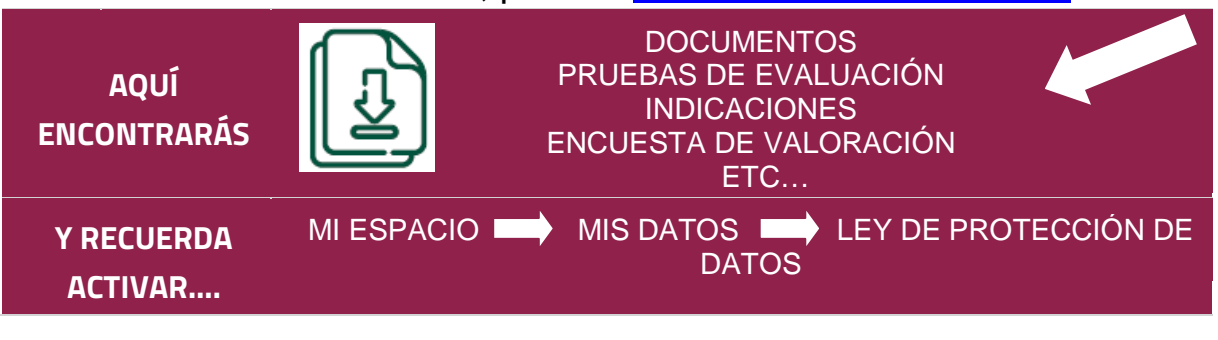

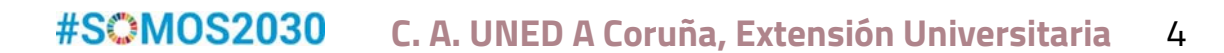

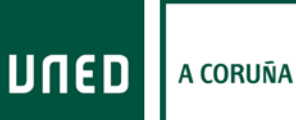

**GUÍA RÁPIDA DE PLANIFICACIÓN CURSO ONLINE EN DIFERIDO**

## **4. INDICACIONES PARA LA EVALUACIÓN**

**ACCEDER A LA DOCUMENTACIÓN CON LAS INSTRUCCIONES**

**[https://extension.uned.es](https://extension.uned.es/)**

### **VISUALIZACIÓN Y LECTURA DEL MATERIAL**

LECTURA Y ELABORACIÓN DE LOS CASOS PRÁCTICOS

**REALIZACIÓN DE PRUEBA DE EVALUACIÓN FINAL**

### **ENVÍO A TRAVÉS DE FORMULARIO ONLINE**

El enlace está disponible en el documento de instrucciones de evaluación del curso.

EL **PLAZO DE ENTREGA** ES DEL DÍA **21/10/2020** AL **04/11/2020** (incluidos).

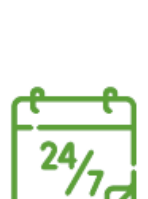

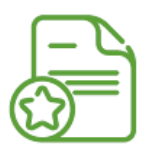

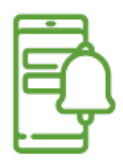

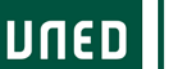

A CORUÑA

## **GUÍA RÁPIDA DE PLANIFICACIÓN CURSO ONLINE EN DIFERIDO**

### **5. TIPS PARA SEGUIR LA ACTIVIDAD ONLINE**

#### **Utiliza tu cuenta de correo de la UNED.**

Así tendrás todos los datos unificados, reduciendo incidencias y errores a la hora de autentificarte, etc.

#### **Utiliza Google Chrome, preferiblemente.**

Así reducirás las incidencias técnicas, ya que este navegador es el que tiene una mejor compatibilidad con el sistema de videoconferencia.

#### **Usa auriculares.**

Así se concentrará mejor el sonido para poder seguir la explicación.

#### **Cierra los programas o pestañas del navegador que no estés utilizando.**

Así mejorarás el rendimiento de tu dispositivo y evitarás que se paralice la imagen y haya cortes de sonido.

#### **Si usas smartphone o tableta para conectarte, contacta antes con el CAU.**

Así podrás configurarlos adecuadamente. Esto es de especial relevancia para los dispositivos con un **sistema Apple (iPad, iPhone)** y recomendable para **Android.**

**Si te conectas desde una red profesional o tu lugar de trabajo, consulta si la conexión tiene cortafuegos.**

Así evitarás que la emisión se corte. Contacta previamente con el **CAU** y sigue sus indicaciones.

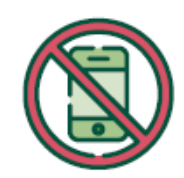

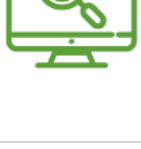

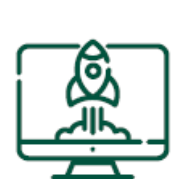

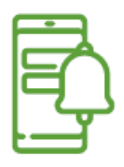

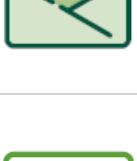

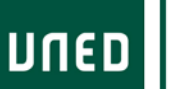

A CORUÑA

# **6. INFORMACIÓN Y CONTACTO**

## **Información General:**

### **Centro Asociado a la UNED en A Coruña**

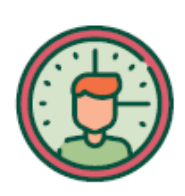

C/ Educación, 3 C/ María, 52-54 **15011-A CORUÑA 15402-FERROL** Tfno. 981 14 50 51 Tfno. 981 36 40 26 Fax: 981 14 59 60 Fax: 981 36 49 88 [info@a-coruna.uned.es](mailto:info@a-coruna.uned.es) [info@ferrol.uned.es](mailto:info@ferrol.uned.es)

## **Asistencia técnica:**

## **Centro de Atención al Usuario (CAU)**

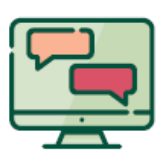

**- Alumnado:**  91 398 88 01 / [buzonestudiantes@csi.uned.es](mailto:buzonestudiantes@csi.uned.es)

### **- Profesorado:**

91 398 68 00 / [soportePDI@csi.uned.es](mailto:soportePDI@csi.uned.es)

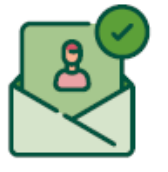

**- PAS:** 

91 398 82 99 / [soportePAS@csi.uned.es](mailto:soportePAS@csi.uned.es)